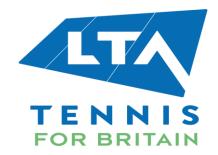

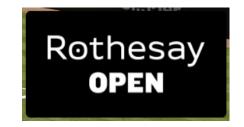

## TICKETING GUIDE FOR NTC MEMBERS

## Rothesay Open Nottingham - Discount

Following are the instructions for the NTC Members to avail their 15% discount for tickets to the Rothesay Open Nottingham from 5<sup>th</sup> March, 2024 10:00 am:

- 1. Go to <a href="https://tickets.lta.org.uk">https://tickets.lta.org.uk</a>
- 2. Insert the Discount code: "NTC24" into the text field (as shown below) at the top of the page and click OK.

TICKETS BASKET ACCOUNT

ENTER PRIORITY ACCESS/DISCOUNT CODE TO ACCESS SALE NTC24

Insert code here

3. Once the access code is entered, Members will be navigated to a screen displaying the events for which they can purchase the tickets:

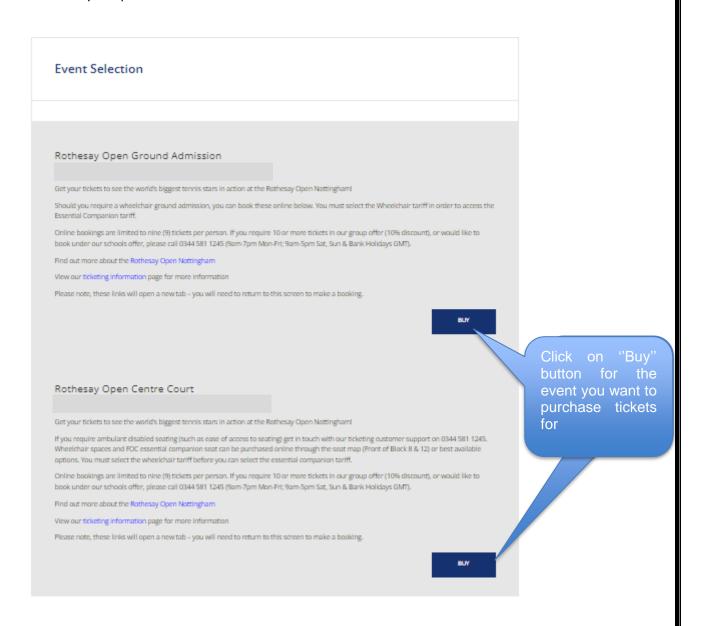

4. Once an event is selected: Centre Court or Ground Admission, the member(s) will need to select the day they wish to purchase tickets for:

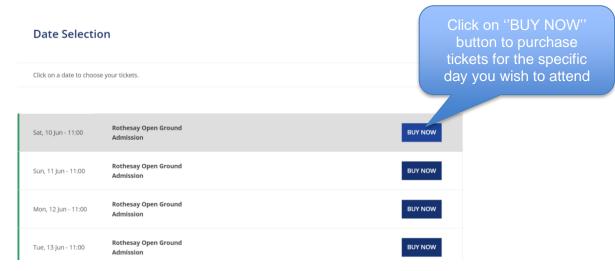

5. After the date has been selected, Member (s) will be able to choose their seats by hovering over the seating map or by clicking on "Select the Best Seat automatically" option as shown below:

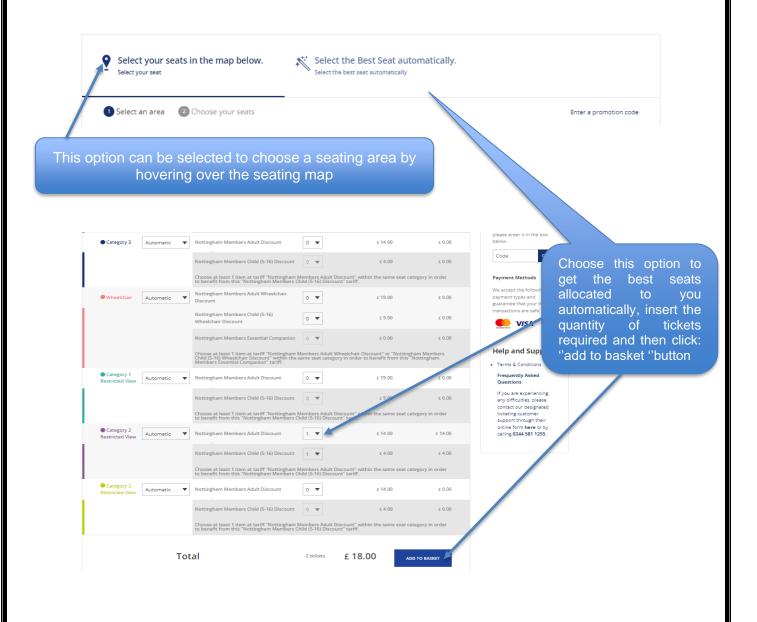

- 6. After the selection of seats for the specific chosen day and clicking "add to basket", the total price of tickets will automatically include the 15% discount. As such, the discount has already been applied.
- 7. Once the Member(s) has selected their tickets for a specific day, they will then be able to check out or continue shopping for more tickets for another day.

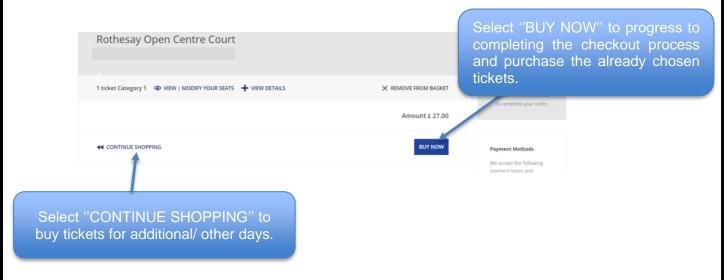

8. After clicking "BUY NOW", following screen will appear:

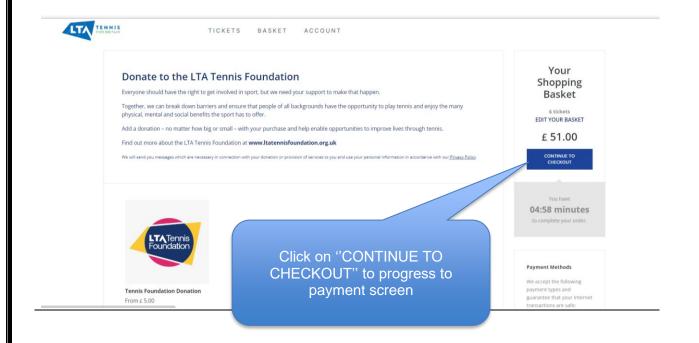

9. Upon selection of "CONTINUE TO CHECKOUT" button, the Member(s) will be navigated to the following payment screen to complete the payment process for the ticket(s) purchase order where they will need to accept the terms and conditions by checking the box as shown below:

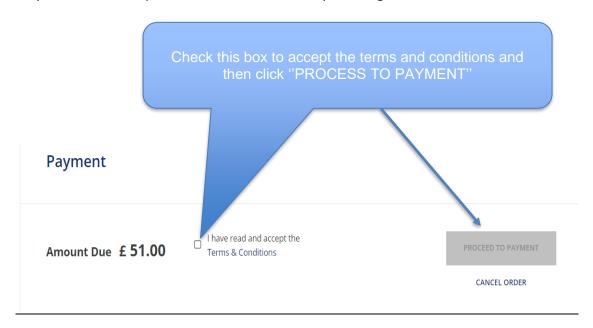

10. After clicking on "PROCESS TO PAYMENT" button, the Member (s) will be navigated to the payment method selection screen as shown below via which they can pay for the tickets through VISA/ Mastercard debit/ credit card:

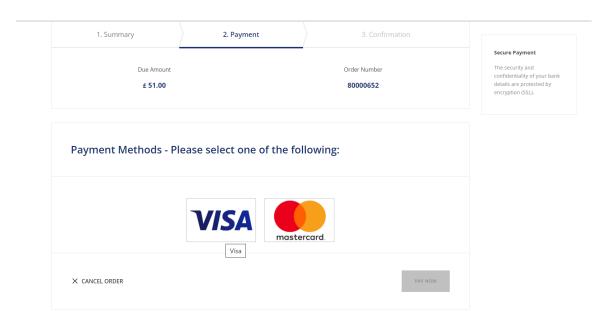

11. After choosing the payment method and clicking on "PAY NOW" option, the ticket purchase process is complete upon successful transaction.